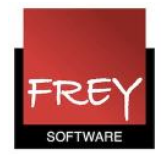

## Skemavisning - Fagets betegnelse i stedet for alias?

Denne vejledning henvender sig kun til de skoler, der har indtastet alias i Stamdata --> Fag.

Hvis du i et skema ser alias i stedet for fagbetegnelse, kan du ændre visningen til at være fagbetegnelse på følgende måde.

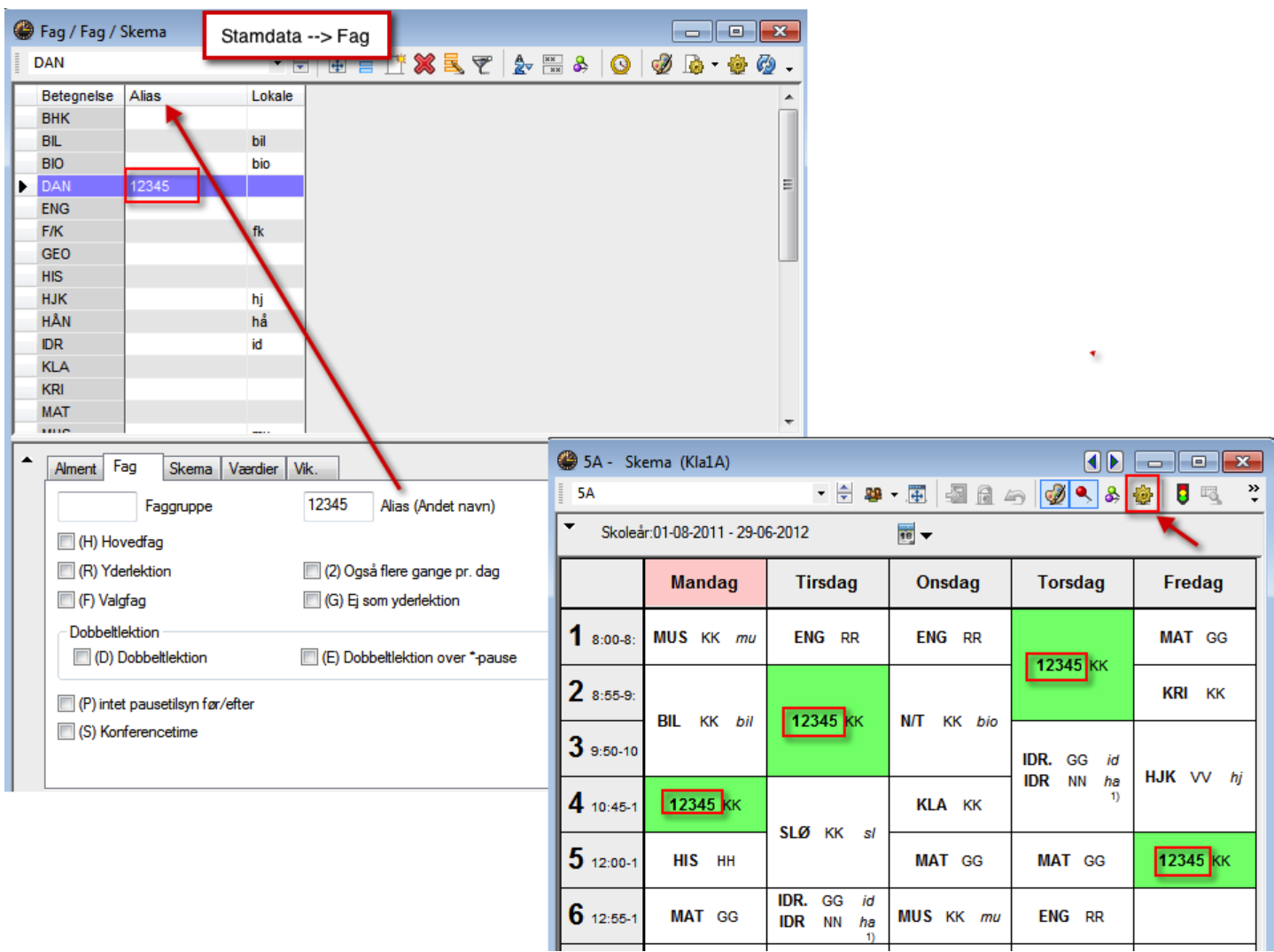

Klik på det gule tandhjul (skemaindstilling).

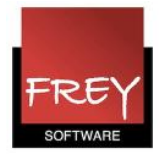

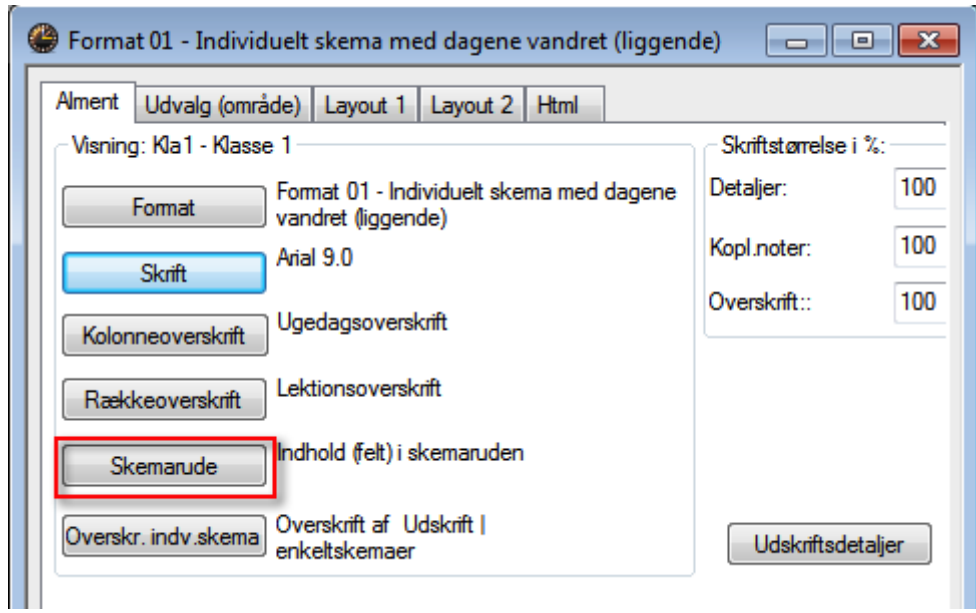

Klik på knappen Skemarude.

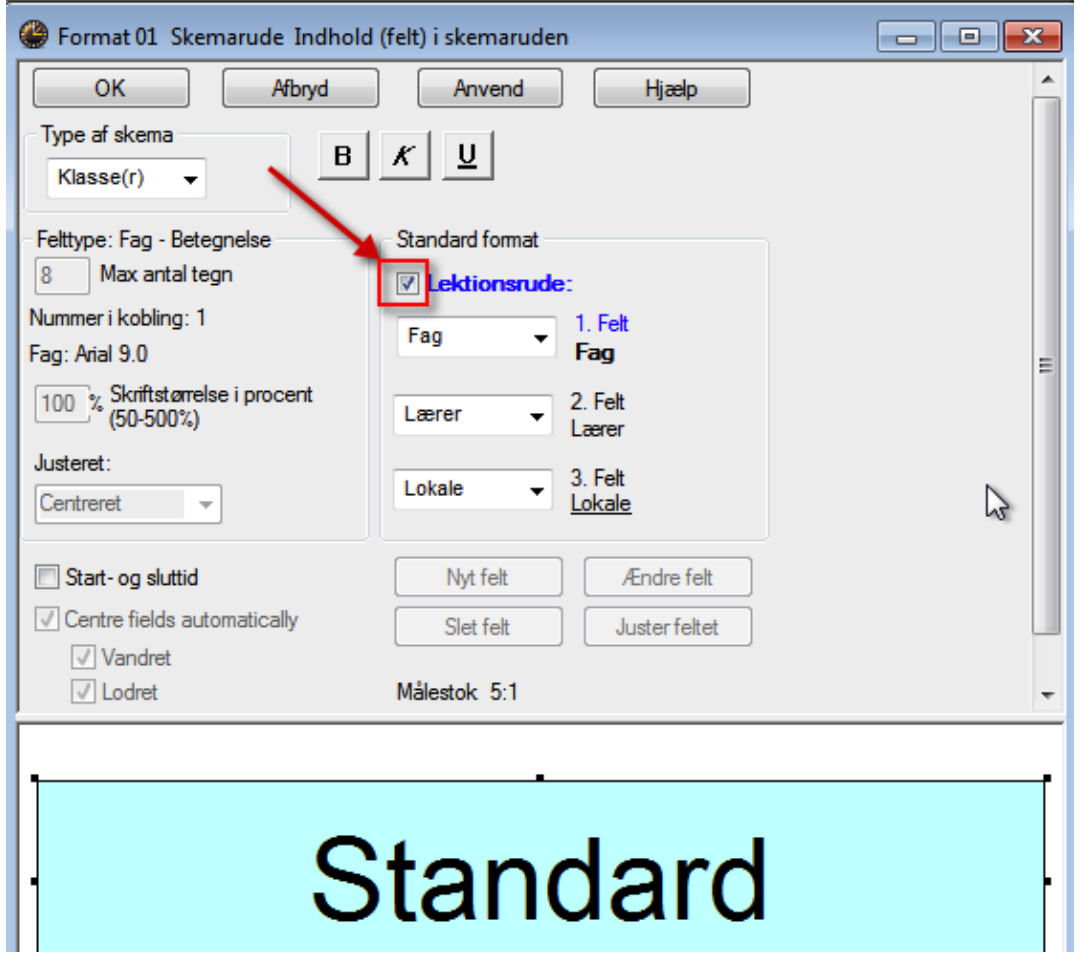

Hvis du ser standardvisningen, skal du fjerne fluebenet ud for Lektionsrude.

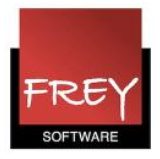

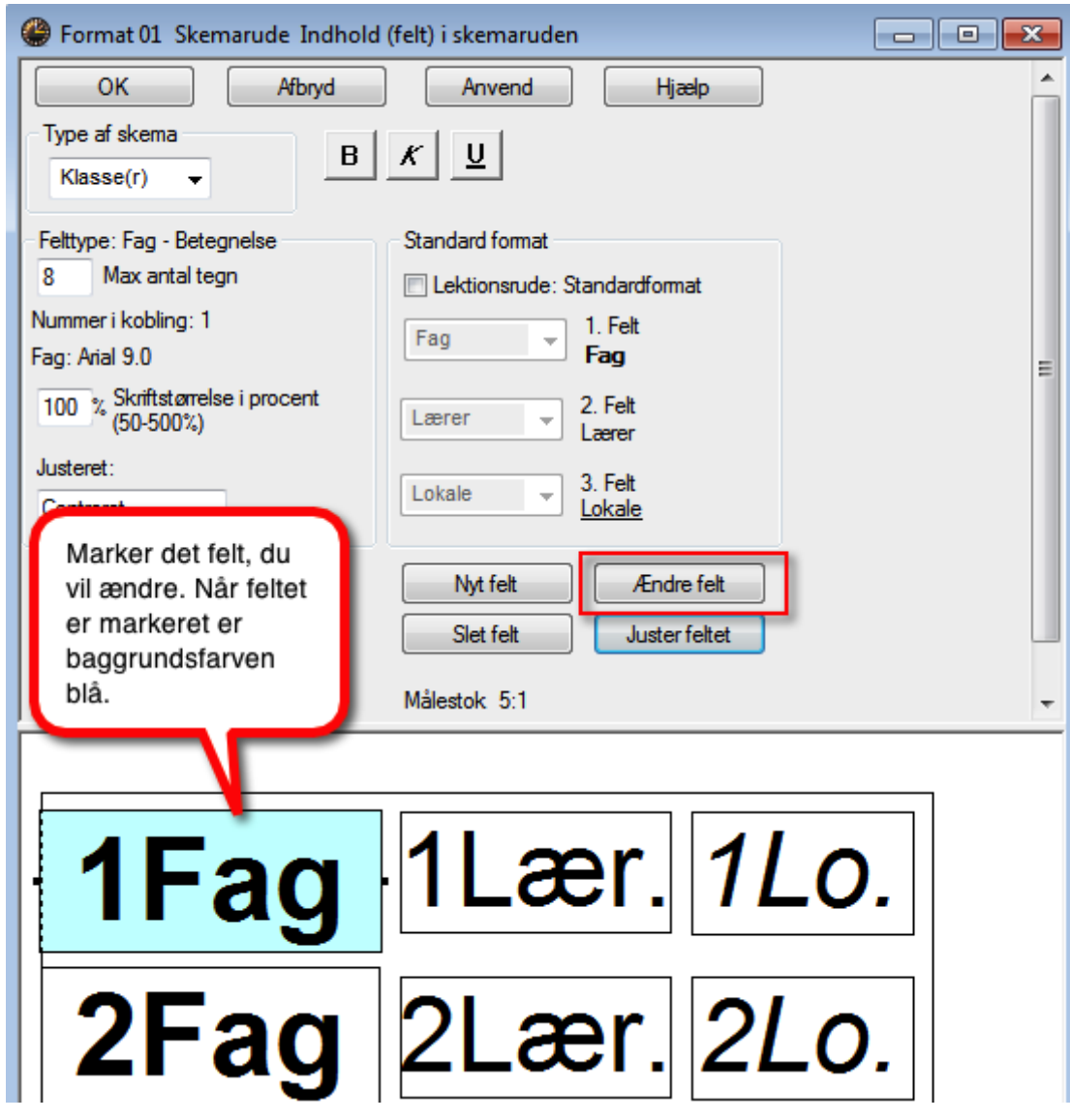

Klik nederst på det felt i skemaruden, du vil have ændret. Derefter klikker du på knappen Ændre felt.

I ovenstående eksempel er der både 1 Fag og 2 Fag. Husk at ændre alle fag-felterne (et ad gangen).

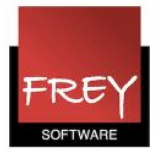

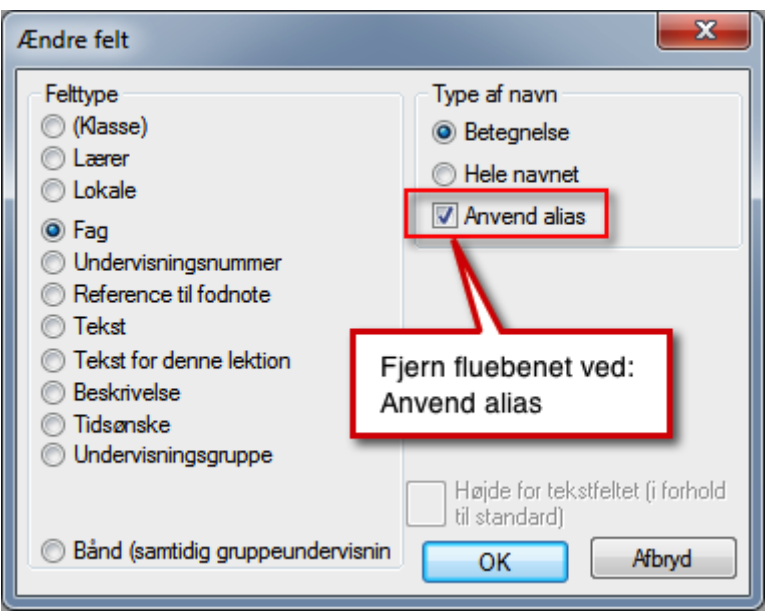

Fjern Fluebenet ved Anvend alias og klik OK.

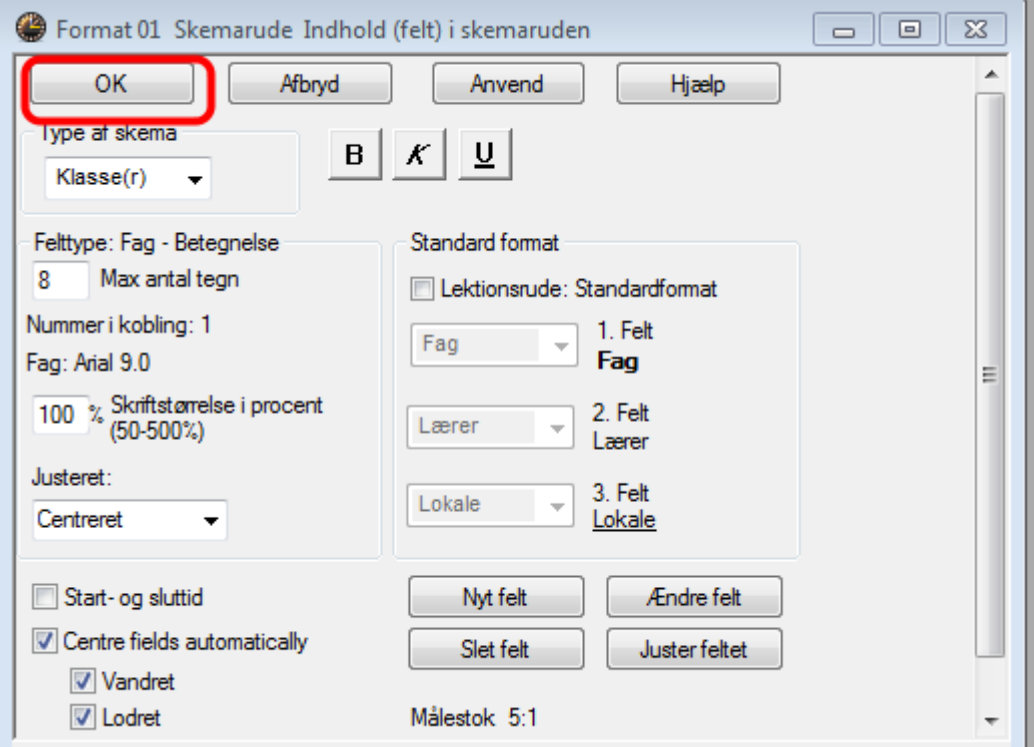

Når alt er rettet, skal du klikke OK.

Nu kan du i skemaet se fagbetegnelsen.

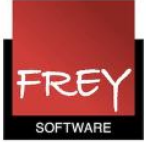

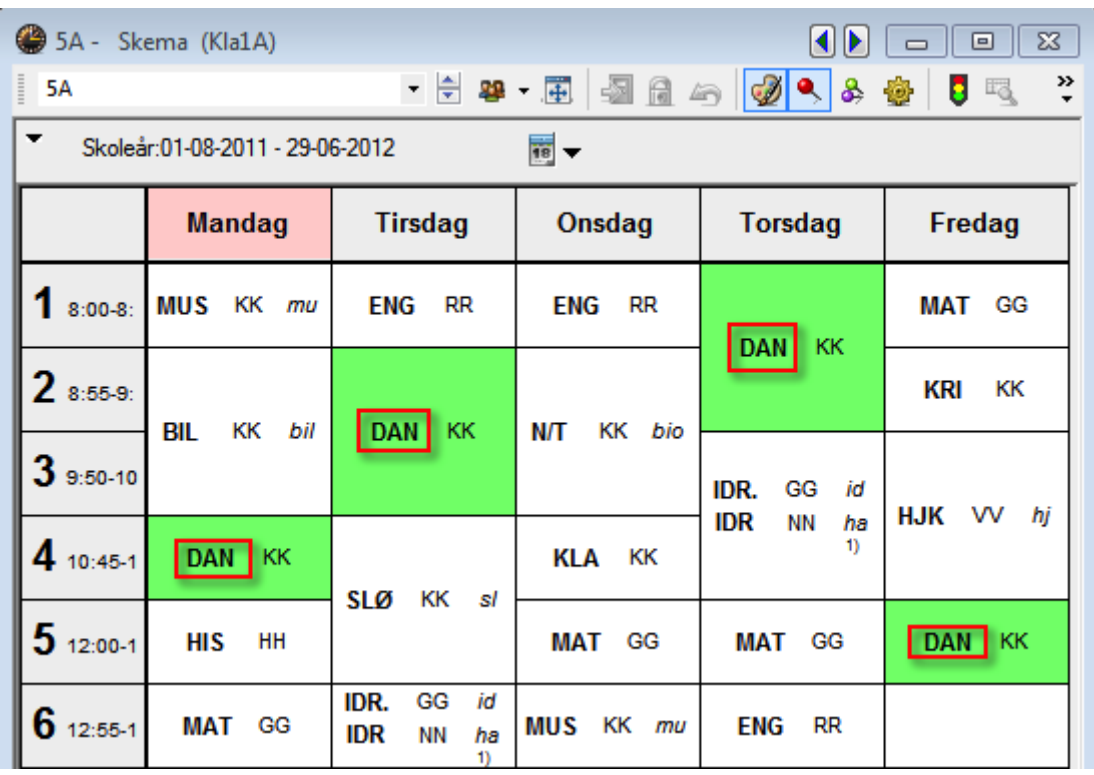